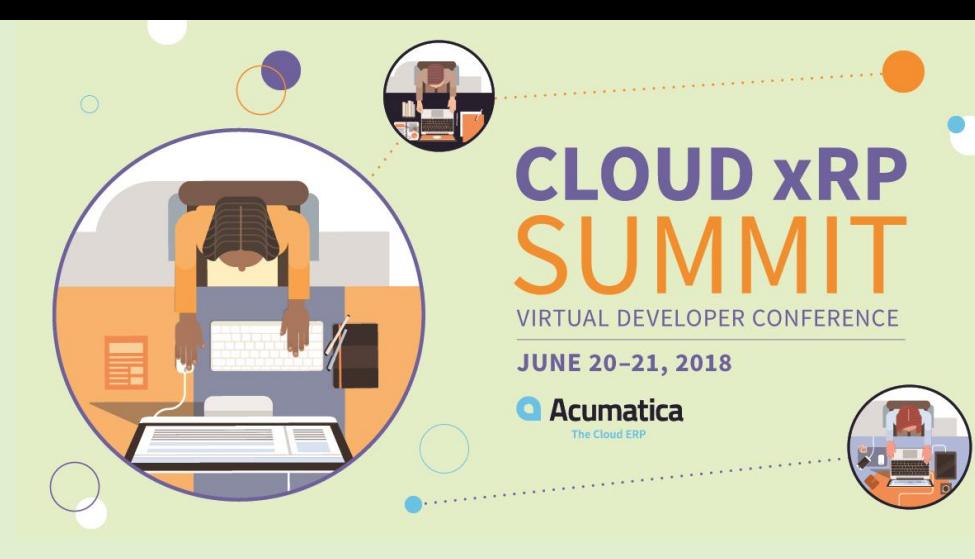

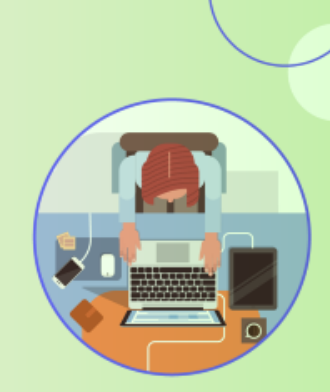

## Push Notifications in Acumatica

#### **Vladimir Perov**

Technical Account Manager Acumatica vperov@acumatica.com

### Table of Contents

- Notifications overview
- How to configure a notification
	- Configuring a notification for GI
	- Built-in notification definitions
- Notification destinations types
	- Built-in destinations types
		- Webhooks
		- SignalR
		- MSMQ

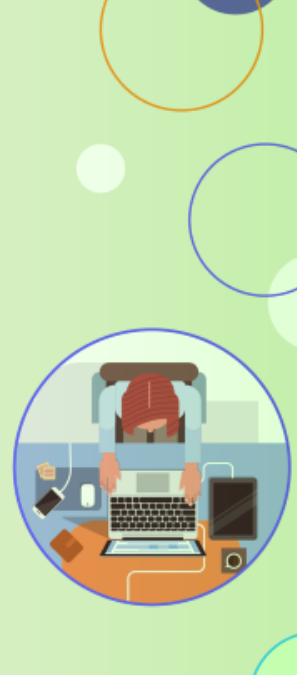

## General Information

- Feature was first introduced in 2017R2
- This demo is done on 2018R1 Update 6, but all scenarios and code examples are backward compatible

### Enabling Push Notifications

- When Installing from wizard everything is configured automatically
- When doing web install it is required to configure MSMQ on servers of (MSMQ is required whether you are going to use it as a notification destination or not)

## Notifications overview

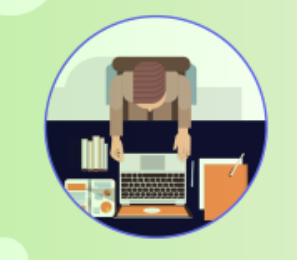

### Notification Example

**{**

**}**

```
'Inserted': [{
   'CaseID': '000115',
   'Subject': 'Case 01 - Create Case',
   'Description': null, 
   'Status' : 'New'}],
'Deleted': [],
'Query': 'Push-Cases',
'CompanyId': 'Company',
'Id': '2c9008fa-4120-494a-85fe-73ca039422ff',
'TimeStamp': 636330303491287610
```
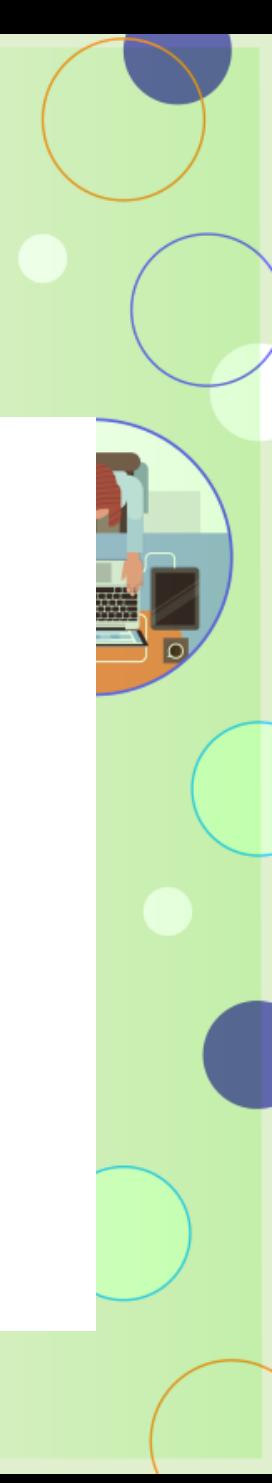

### Notification fields

**Inserted** - new rows in query.

**Deleted** - rows that were present in query but were removed. Comparing deleted and inserted sets will show updated fields.

**Query** - name of source definition (class name for Built-In definitions or Generic Inquiry name for GI definition).

**CompanyId** - login name of company.

**Id** - transaction identifier generated on DB level. We guarantee at least one delivery, so 'Id' and 'Query' fields can be used for deduplication.

**TimeStamp** - value that is guaranteed to increase with every transaction. Can be used to define order.

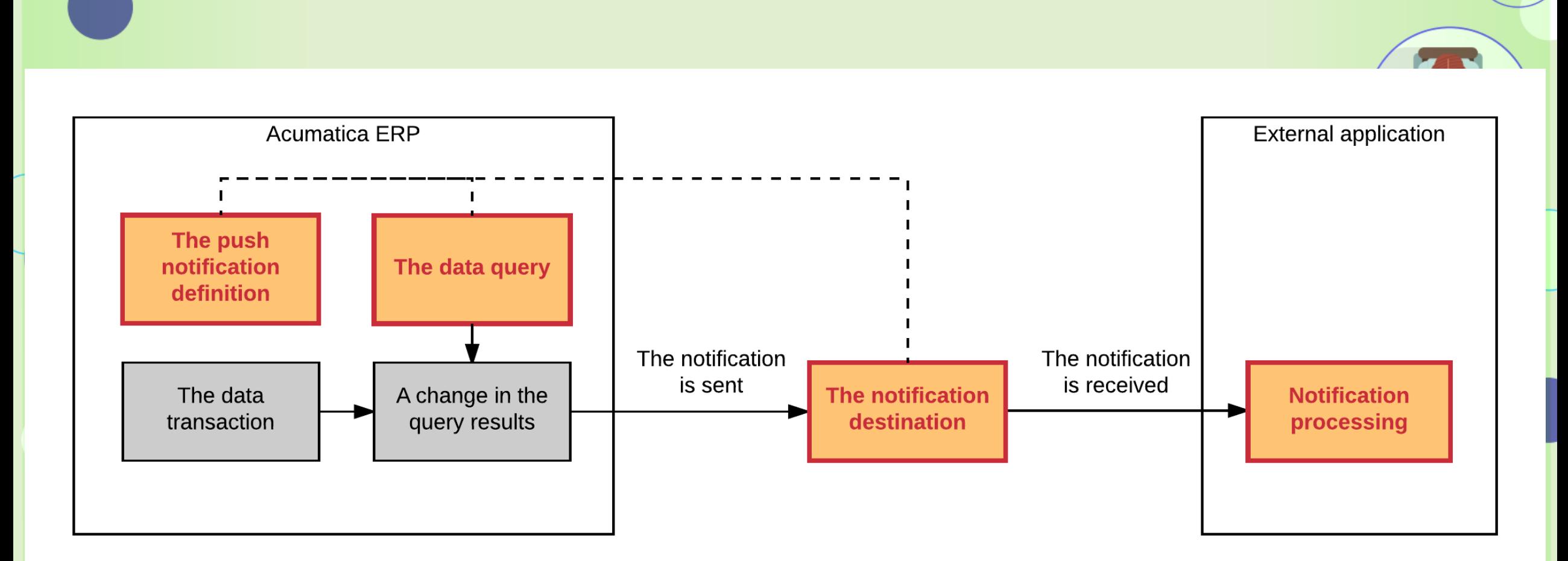

### Sending a notification

## Recommendations for the Data Queries

- Use as simple a data query as possible.
- Do not use aggregation and grouping in the query.
- Do not use joins of multiple detail tables (like Sales Order Shipments – Shipment lines, i.e. several many-to-many relationships).
- Inner joins in queries may work a bit slower than left joins.
- For a query defined by using a generic inquiry, do not use a formula on the **Results Grid** tab of the Generic Inquiry (SM.20.80.00) form.

## How to configure a notification

## Configuring a notification for GI

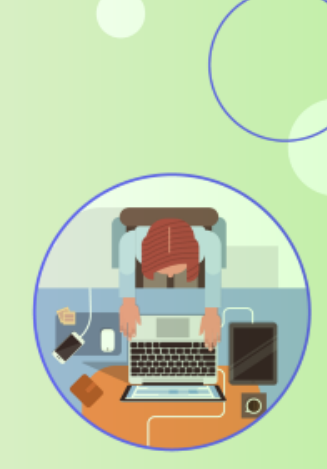

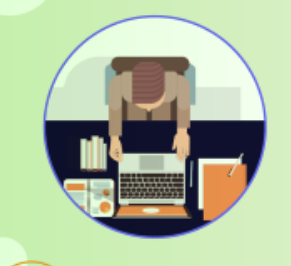

### Built-in notification definitions

#### public interface IInCodeNotificationDefinition

Tuple<BqlCommand, PXDataValue[]> GetSourceSelect();

Type[] GetRestrictedFields();

{

}

## Verifying built-in definition

It is possible to check data returned by built-in definition using PushNotifications endpoint:

http(s)://<Acumatica ERP instance URL>/PushNotifications/<full class name of the built-in definition>

For example:

[http://localhost/2018R106/PushNotifications/PushNotificationsDemo.T](http://localhost/VirtConfDemo/PushNotifications/PushNotificationsDemo.TestInCodeDefinition) estInCodeDefinition

**This works only for classes that were added to a push notification definition on SM302000 screen.**

## Built-in notification definitions

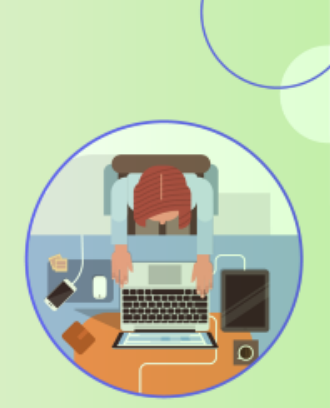

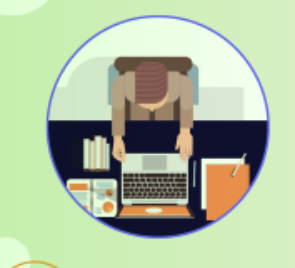

### Initial data synchronization

#### • GI exposed via OData

- Set "Expose via OData" to true on Generic Inquiry definition screen
- Access OData feed: http(s)://<Acumatica ERP instance URL>/OData/<GI Name>
- Example: [http://localhost/2018R106/OData/AP-Bills%20and%20Adjustments](http://localhost/2018R106/OData/AP-Bills and Adjustments)

#### • Built-in definition endpoint

- Make sure that definition is used in an active push notification
- Access it via http(s)://<Acumatica ERP instance URL>/PushNotifications/<full class name of the built-in definition>

#### Example:

[http://localhost/2018R106/PushNotifications/PushNotificationsDemo.TestInCo](http://localhost/VirtConfDemo/PushNotifications/PushNotificationsDemo.TestInCodeDefinition) deDefinition

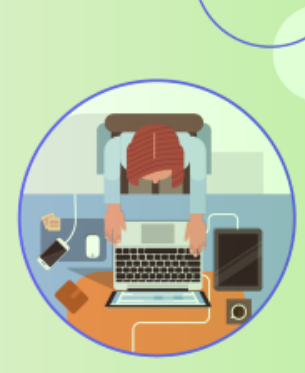

## Built-in notification destinations

## Webhooks

A webhook is an HTTP address to which Acumatica ERP sends POST requests with notification information.

Specifics:

- Webhook should return successful response (20x responses)
- It is possible to add custom headers (Authentication, API keys, etc.), but avoid adding headers that are already sent by default
- Notifications that were not sent can be found on Process Push Notifications (SM502000) screen (stored for 2 days only)

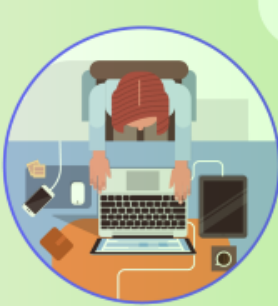

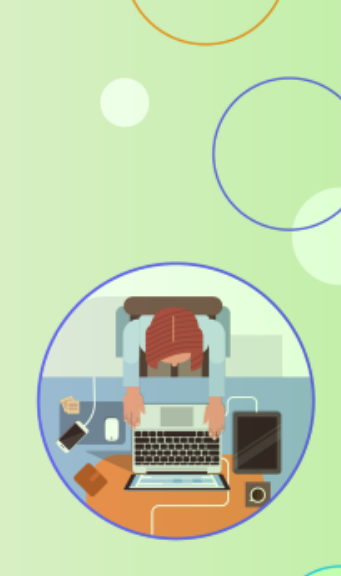

## Configuring a notification with webhooks

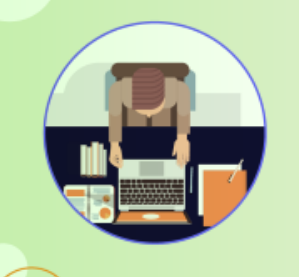

## SignalR

SignalR is Microsoft technology that enables real-time web functionality. It works as an abstraction layer over several types of transports, such as WebSockets, Server-Sent Events and long polling. Specifics:

- Client libraries are available for .NET/Java/JavaScript/Objective-C etc.
- Less reliable than other destinations provided out of the box. If no clients are listening when notification is triggered, then it is not sent at all.

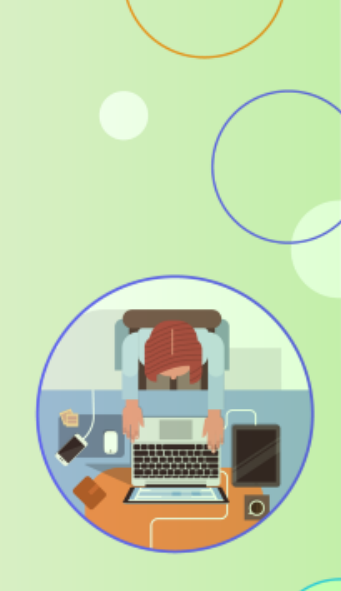

## Configuring a notification with SignalR

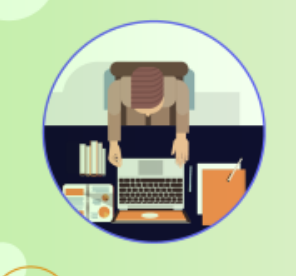

## MSMQ

Acumatica can send a notification to a local or remote private Microsoft message queue.

Specifics:

- The message queue is the most reliable destination type protected from network failures.
- Notifications that were not sent can be found on Process Push Notifications (SM502000) screen (stored for 2 days only)

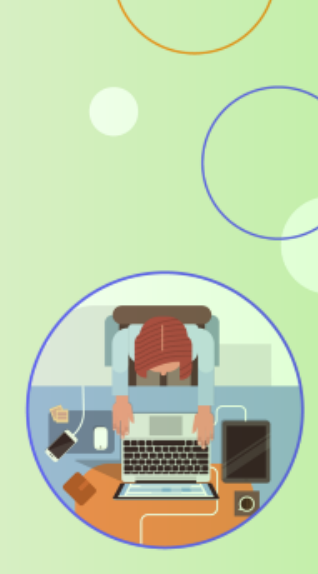

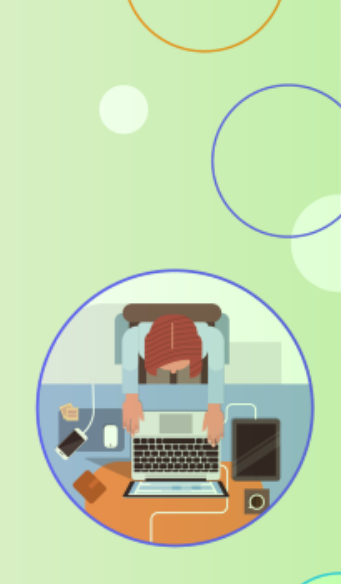

## Configuring a notification with MSMQ

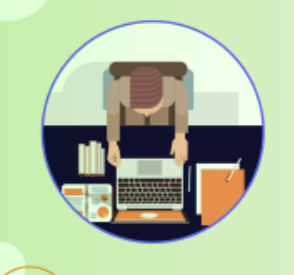

#### Additional resources

Acumatica Help: [https://help.acumatica.com](https://help.acumatica.com/) ASP.NET SignalR: <http://signalr.net/>

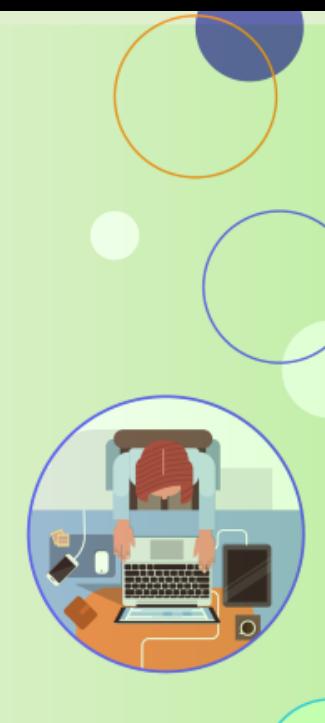

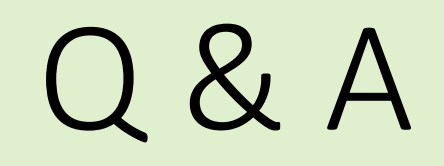

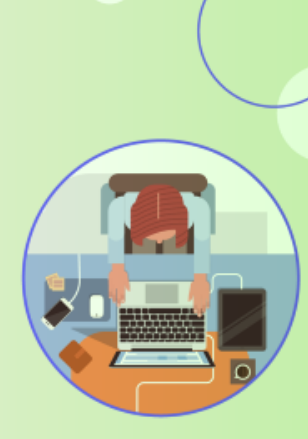

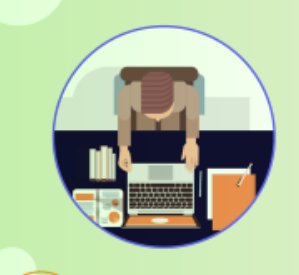

# Thank You!

**https://adn.Acumatica.com**

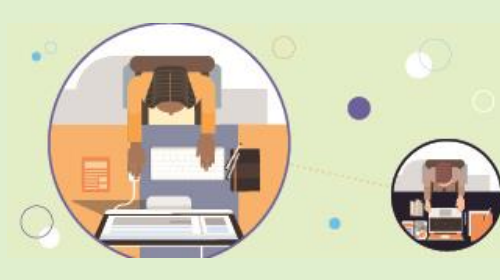

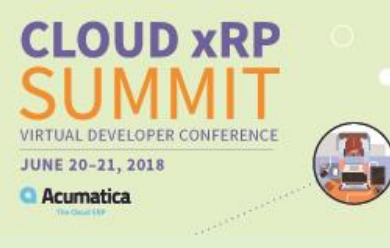

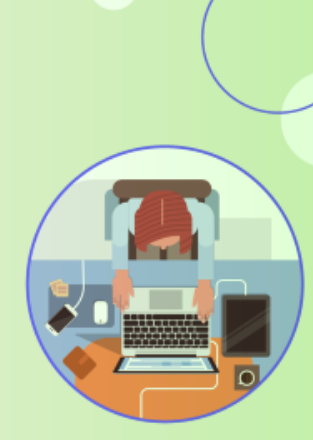

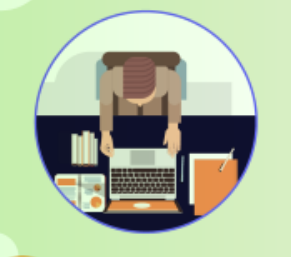